Projekty AVT

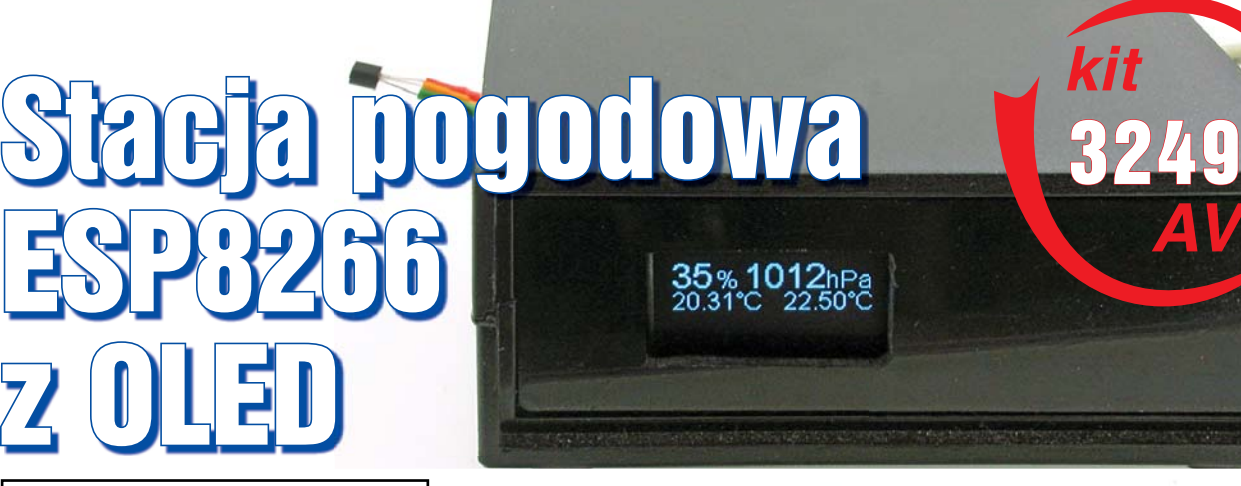

**Popularne i tanie moduły Wi-Fi z ESP8266 pozwalają łatwo i szybko budować stosunkowo skomplikowane konstrukcje. ESP8266 poza podstawową pierwotną funkcją mostka Wi-Fi UART, po wgraniu własnego programu do modułu, może realizować przeróżne funkcje, np. bezprzewodowych czujników czy sterowników. Możliwość programowania z poziomu ArduinoIDE i bogactwo przykładów w Internecie ułatwiają budowę własnych urządzeń.**

W artykule przedstawiono konstrukcję prostej stacji pogodowej mierzącej ciśnienie, wilgotność i temperaturę z kilku czujników. Wyniki są prezentowane na wyświetlaczu OLED oraz wysyłane na serwer *thingspeak*. Trwający kurs Arduino i zakończony C niewątpliwie ułatwią zrozumienie zasady działania programu stacji pogodowej.

Zadaniem stacji pogodowej jest pomiar temperatury przez maksymalnie 10 czujników temperatury, ciśnienia i wilgotności. Wyniki na bieżąco są prezentowane na monochromatycznym wyświetlaczu OLED 128x64. Wyświetlacz jest zamontowany na płytce modułu **Fot. 1** ESP-12F (**fotografia** 1), który GND

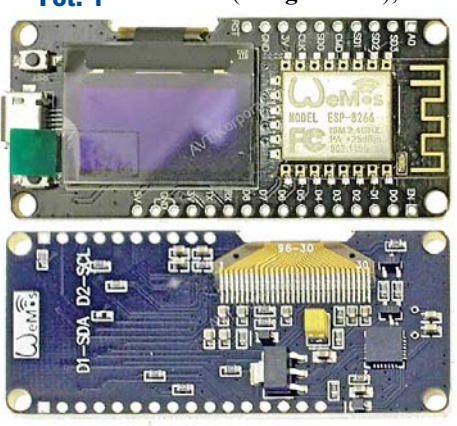

można nabyć w sklepie AVT, kod towaru: ARD-9534 i link – *https://sklep.avt.pl/modul- -nodemcu-wifi-esp8266-esp- -12f-z-wyswietlaczem-oled-0- -96-cala-arduino.html, w skrócie: https://bit.ly/2HSIriy.* Ciśnienie mierzy czujnik BMP280, kod towaru ARD-7206, link – *https:// sklep.avt.pl/product/ search?query=bmp280, w skrócie: https://bit.ly/2HRLPtX.* Wilgotność mierzy moduł z czujnikiem DHT11 ARD-8608, link – *https://sklep.avt. pl/czujnik-wilgotnosci-i-tempe-*

*ratury-dht11-modul-arduino. html* w skrócie: *https://bit. ly/2EOuCQ8.* Temperaturę mierzy popularny

termometr cyfrowy DS18B20, link – *https://sklep.avt.pl/product/search?query=ds18b20 w skrócie: https://bit.ly/2WJBXuB.*

Ze względu na to, że moduły te były opisywane na łamach EdW, nie ma sensu powielać tych informacji.

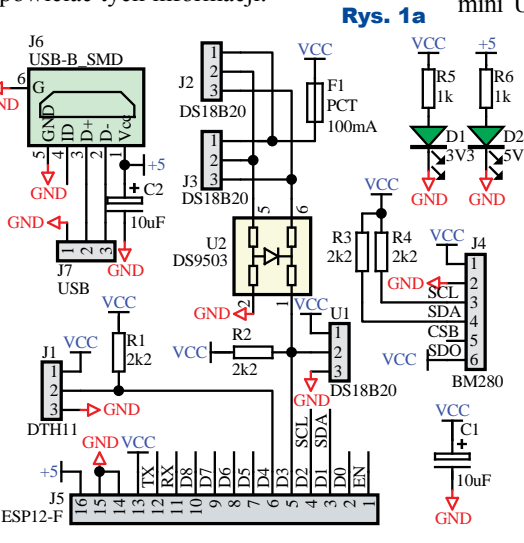

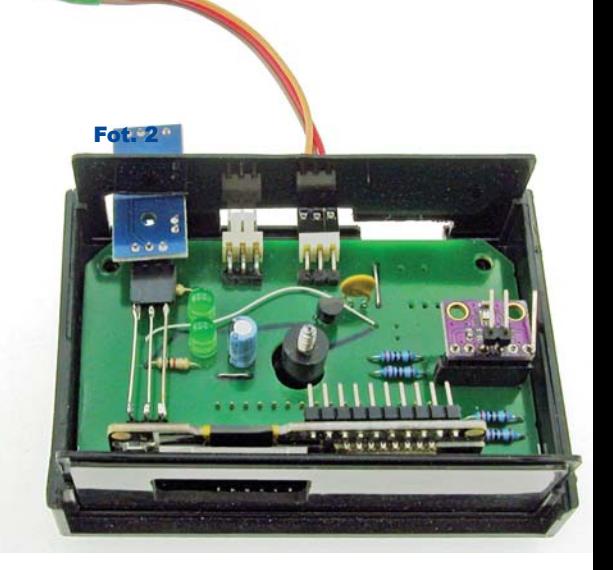

#### Opis układu

Schemat stacji pogodowej pokazany jest na **rysunku 1a**. Zasilanie układu czerpane jest z dowolnego zasilacza z wtykiem mini USB. Złącze J5 łączy płytę bazową

z modułem ESP8266. Na płycie bazowej znajdują się złącza J2, J3 dla zewnętrznych termometrów DS18B20. Na płytce jest miejsce dla jednego termometru (U1) oraz barometru BM280 (J4) i higrometru DH11 (J1). Układ U2 zabezpiecza mikrokontroler przed uszkodzeniem przez ładunki ESD i zakłócenia mogące pojawić się w przewodach łączących czujnik z mikrokontrolerem. Niestety ten element jest często pomijany w amatorskich konstrukcjach albo zastępowany przez diodę Zenera, która nie jest w stanie zapewnić dobrej ochrony, a wprowadza niepotrzebnie dużą pojemność.

20 **Elektronika dla Wszystkich Lipiec 2019 Elektronika dla Wszystkich** 

# Projekty AVT

#### Montaż i uruchomienie

Podstawą układu jest gotowy moduł zawierający procesor i wyświetlacz (**fotografia 2**). Montaż całości możliwy jest więc na wiele sposobów. Można wykorzystać płytkę drukowaną, pokazaną na **rysunku 1b**, która będzie bazą dla pozostałych elementów i modułów (dokumentacja dostęp-

na w Elportalu). Higrometr powinien wystawać poza obudowę, w przeciwnym wypadku wyniki pomiaru będą zaniżone. Temperatura wskazywana przez termometr U1 jest zawyżona o jakieś dwa stopnie gdy czujnik znajduje się w obudowie. Jeśli więc przewiduje się podłączenie zewnętrznego czujnika (czujników), montowanie U1 w obudowie nie ma sensu.

spopode

31.34

Uruchomienie należy rozpocząć od skompilowania programu. Trzeba pamiętać o wybraniu odpowiedniej wersji płytki. Ze względu na to, że wersji ESP jest kilka, na poniższych zrzutach ekranowych pokazano prawidłowy wybór.

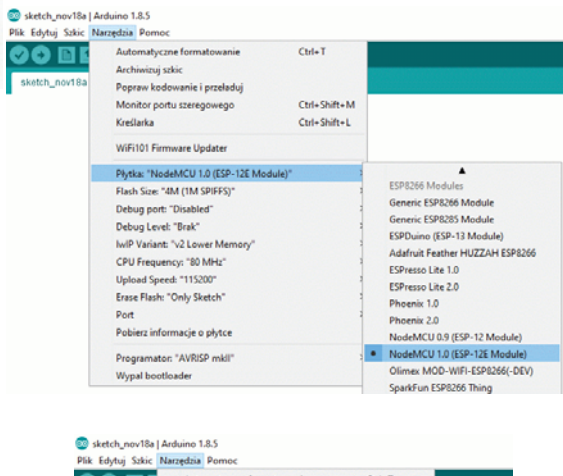

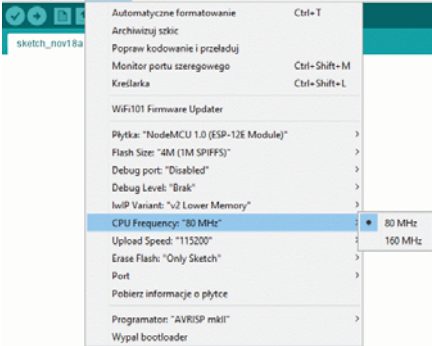

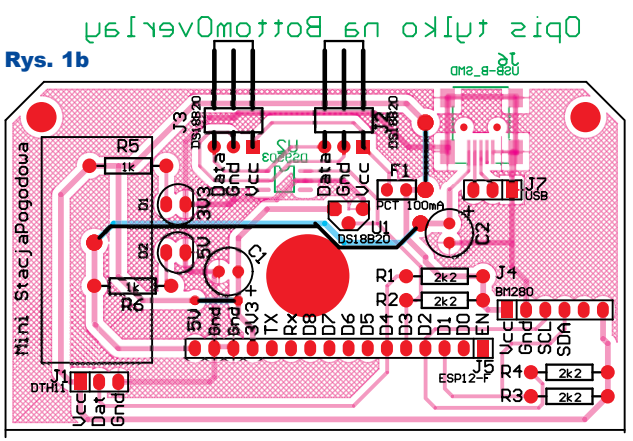

Tylko warstwa BottomLaywe

#### Sa sketch\_nov18a | Arduino 1.8.5 Plik Edytuj Szkic Narzędzia Pomoc  $90E$ Automatyczne formatowanie  $Curl+T$ Archiwizuj szkic Popraw kodowanie i przeladuj Monitor portu szeregowego Ctrl+Shift+M Kreilarka Ctrl+Shift+L WiFi101 Firmware Updater **Divide: "NodaMCITTO (ESD, 12E Modula)** Flash Size: "4M (1M SPIFFS)" Debug port: "Disabled" Debug Level: "Brak" IwIP Variant: "v2 Lower Memory CPU Frequency: "80 MHz"<br>Upload Speed: "115200"  $-115200$ Erase Flash: "Only Sketch 9600 57600 Pobierz informacje o płytce 256000 512000 Programator: "AVRISP mkll 921600 Wypal bootloader

Naturalnie muszą być zainstalowane wymagane biblioteki. Procesu instalacji bibliotek nie będę opisywał, ponieważ

> zajęłoby to kilka stron a ponadto na łamach EdW jest prowadzony kurs, w którym wszystko jest szczegółowo opisane i nie ma sensu powielać tych informacji.

> Jeśli program kompiluje się prawidłowo, można go wgrać do modułu ESP. Po uruchomieniu powinien pojawić się napis "Restart", po chwili ekran główny:

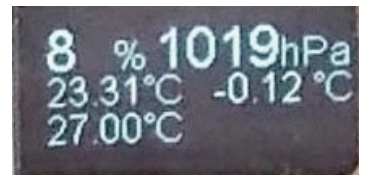

Ze względu na brak interfejsu użytkownika w postaci np. klawiatury, dane sieci Wi-Fi (SSID, hasło) i serwera thingspeak należy umieścić w kodzie źródłowym, po czym skompilować i wgrać do ESP. Aby zmienić dane sieci Wi-Fi, należy odszukać (CTRL+F) ciągu znaków "password", po czym wpisać dane swojej sieci:

**//parametry logowania do sieci WiFi const char\* ssid = "nazwaSieci"; const char\* password = "haslo";**

Jeśli dane mają być wysyłane na serwer *thingspeak*, należy odszukać: /**/dane konta na thingspeak const char \* apiKey = "klucz"; unsigned long myChannelNumber = 1;** i zmodyfikować apiKey. Skąd wziąć api-Key? Najpierw trzeba zarejestrować się na stronie *thingspeak.com*. Po rejestracji, potwierdzonej e-mailem i zalogowaniu na stronie, w zakładce "Chanels"

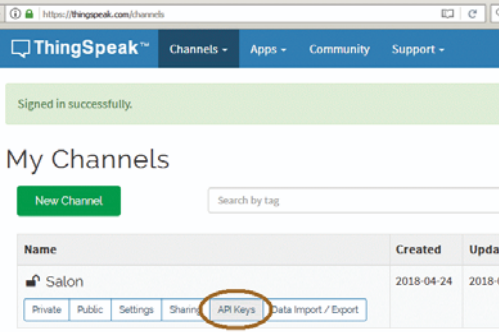

### klikamy na "Api Keys" i zobaczymy

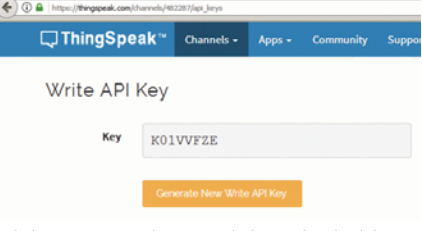

gdzie można odczytać lub zmienić klucz.

### Program

Program, oczywiście w postaci szkicu .ino, jest dość prosty, zawiera komentarze, nie ma sensu omawiać go szczegółowo. W pętli "loop()" nie ma żadnych "delay" (co jednak wcale nie dowodzi, że funkcje biblioteczne z "delay" nie korzystają). Wszystkie opóźnienia realizowane są przy użyciu "millis()", co oznacza kłopoty co ok. 49 dni. Najprostszym rozwiązaniem problemu jest reset np. co 24 godziny. W kodzie realizuje to linia

 $\bar{C}$ zasDoResetu = millis() + 24 \* 60 \* 60 **\* 1000UL;**

- wykonane pod koniec funkcji "setup()" i **if( millis()> CzasDoResetu ){**
	- **Serial.print("\n\\*\*\* Abort \*\*\*"); abort(); }**

"w loop()". Nie jest to jedyny sposób rozwiązania problemu z przepełnieniem licznika systemowego i nie zawsze możliwy do zaakceptowania.

Jedyne w całym kodzie polecenie *delay()* jest użyte w "startup()" w funkcji inicjalizującej sieć Wi-Fi. Nie było sensu, aby w tej sytuacji używać millis(), bo program kręci się w pętli do czasu nawiązania połączenia z siecią Wi-Fi. Jeśli to się nie uda w ciągu 30 sekund, realizowana jest dalsza część programu, bez komunikacji Wi-Fi.

Elektronika dla Wszystkich Lipiec 2019 21

## Projekty AVT

```
n = 30;
   while (WiFi.status() != WL_CONNECTED) {
     delay(1000);
     Serial.print(".");
     char txt[20];
     sprintf( txt, "Wait %2d", n );
     display.clear();
 display.drawString(30, 20, txt );
 // display.drawLine(0, 0, 64, 32); 
     // poziom, pion, poziom, pion
     display.display();
     if ( !n-- ) {
       break;
       //ESP.restart(); Serial.println("restart ");
     }
 }
 if ( WiFi.status() == WL_CONNECTED ) {
 Serial.println("\n\rPolaczenie WiFi OK");
     Serial.println(WiFi.localIP());
 }
   else {
     Serial.println("\n\rBlad polaczenia Wi-Fi");
   }
```
Po pięciu minutach zostanie podjęta kolejna próba połączenia z siecią Wi-Fi:

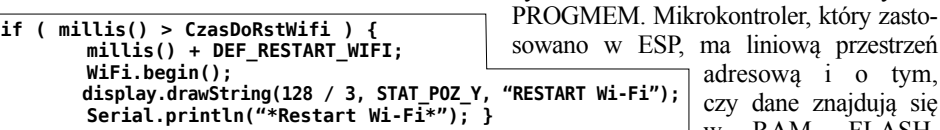

Nawiązanie połączenia jest realizowane przez funkcję "WiFi.begin $()$ ;" bez parametrów (ssid, password). Jest to podyktowane tym, że każde wywołanie: WiFi.begin(ssid, passphrase) WiFi.softAP(ssid, passphrase, channel) WiFi.disconnect WiFi.softAPdisconnect zapisuje dane w pamięci FLASH. Częste używanie tych funkcji może spowodować szybkie jej zużycie. Funkcja "WiFi.begin();" wywoływana jest nieco na wyrost, ponieważ ESP sam próbuje nawiązać połączenie z ostatnio używaną siecią. Można jednak zastąpić "WiFi. begin();" funkcją z parametrami i próbować nawiązać połączenie z inną preferowaną siecią. Aby niepotrzebnie nie zapisywać pamięci Flash, przed "WiFi. begin(ssid, password);" należy wywołać "WiFi.persistent(false)".

W obsłudze barometru dziwić może umieszczenie "bme.begin()" w pętli "loop()", a nie "setup()". Dzięki takiemu rozwiązaniu czujnik może być odłączany i podłączany w trakcie pracy urządzenia. Oczywiście nie zaleca się takiego

postępowania, ale w programie trzeba przewidzieć możliwość utraty komunikacji, spowodowany np. zakłóceniami. Fragment **byte static cntDS = 1;**

 $\leftarrow$  0 192.168.1.14 SvsTick: 27 sekund DHT Wilgotnosc: 23% Temperatura: 26\*C BMP280 Pressure: 1002hPa Temperature: 27\*C 1 24.69\*C 2 26.50\*C

 **if ( !--cntDS ) { cntDS = 45000UL / DEF\_REFRESH\_LCD; // Co 45 sekund (45/5 = 9 obiegów pętli wyszukiwanie czujników**

Adres IP stacji pogodowej można odczytać na routerze, monitorze portu szeregowego lub dowolnym terminalu

DHT Wilgotnosc: 24.00 % DHT Temperatura: 26.00 \*C kiwana jest magistrala 1-Wire. Dzię-Czasodczytu DHT 274 ki temu wykrywane jest odłączenie BMP280 Temperature = 27.07 \*C  $BMP280$  Pressure = 1002.32 hPa BMP280 Approx altitude = 91.43 m Czasodczytu BMP280 4 Odczyt danych DS18B20..Czas requestTemperatures 753 Czujnik: 0 Temperatura: 24.44 Czujnik: 1 Temperatura: 26.56 Czas odczytu DS18b20 25 >>> Przeszukuje I2C... I2C device found at address 0x3C ! I2C device found at address 0x77 done Czas skanowania I2C 15 definiuje wzór znaku "°C". Tablica tick=1746 doRst=86403 Polaczenie WiFi OK 192.168.1.14 nych na AVR zdziwi tu brak atrybutu  $\boxed{\smash{\bigtriangledown}}$  Autoscroll

> W kodzie programu "Serial.print" jest używany dość często, umożliwiając łatwiejsze debugowanie programu.

> Strona WWW jest generowana przez funkcję z **listingu 2**.

> > *Ciąg dalszy na stronie 73*

Brak zakończenia lini  $\vee$ 

```
 CzasDoWWW = millis() + 
  Wysłanie danych na serwer 
trwa ponad 5 sekund. Można się
o tym dowiedzieć z monitora 
                      void IndexHandler()
                         char static buf[1500];
                         char txt[100];
                         buf[0] = 0;
                       sprintf( txt, "SysTick: %d sekund", millis() / 1000 );
                       strcat( buf, txt );
                         if ( dth_presence ) {
                       sprintf( txt, "\nDHT Wilgotnosc: %1.0f%% Temperatura: % 1.0f*C",
 dth_h, dth_t );
                            strcat( buf, txt );
                       }
                         else {
                           strcat( buf, "DTH Err" );
                         }
                       if ( StBme280 ) {
                       sprintf( txt, "\nBMP280 Pressure: %1.0fhPa Temperature: 
                       %1.0f*C",
                            bme_presure / 100, bme_temp );
                           strcat( buf, txt );
                         }
                         else {
                           strcat( buf, "BMP Err" );
                         }
                       for (byte n = 0; n < MAX_SENSORS && n < device_count; n++) {
                       sprintf( txt, "\n%d %1.2f*C", n+1, temp[n + 2] ); 
                            strcat( buf, txt );
                       }
                         webServer.send( 200, "text / plain", buf );
                                                                            Listing 2
                                   CzasObiegu = millis();
                                        ThingSpeak.writeFields(myChannelNumber, apiKey);
                                        Serial.print("Czas wysĹ'ania do ThingSpeak ");
                                        Serial.println( millis() - CzasObiegu);
                                                                            Listing 1
```
**}**

powoduje, że co 45 sekund przeszu-

czy podłączenie nowych czujników.

**const uint8\_t charStopnie16x12[] = { 0B00110000, 0B01111100,**

> **0B01001001, 0B00000001, 0B00110010, 0B00000000,**

 **0B00000010, 0B00000000, 0B00000010, 0B00000000, 0B00000010, 0B00000000, 0B00000010, 0B00000000, 0B00000001, 0B00000001, 0B00000000, 0B10000010, 0B00000000, 0B01111100, };**

jest umieszczona w pamięci FLASH. Użytkowników ArduinoUNO i podob-

czy też w przestrzeni IO, decyduje adres

 **uint32\_t static CzasDoWWW = 10000; if ( millis() > CzasDoWWW ) {**

Co 100 sekund wyniki pomiarów są wysyłane na serwer, za co odpowiada

**{**

w pamięci, a nie rozkaz CPU.

fragment:

**100000UL;**

**ingu 1**.

pogodowej

portu szeregowego. Odpowiadają za to rozkazy, wyróżnione kolorem na **list-**

Poza wysyłaniem danych na serwer i wyświetlaniem informacji na LCD dane o wilgotności, ciśnieniu i temperaturze są wyświetlane na stronie WWW generowanej przez stronę stacji

adresową i o tym, czy dane znajdują się w RAM, FLASH,

 **0B01001000, 0B10000010,**

 **0B00000010, 0B00000000,**

Tablica

#### *Ciąg dalszy ze strony 22*

Aby funkcja ta działała, musi zostać uruchomiony serwer www, realizowana obsługa zapytań itp. Wszystkie te funkcje można odnaleźć, szukając w kodzie źródłowym ciągu "webServer". Strona nie jest zbyt okazała, a jeśli miałaby zawierać grafikę, należałoby posłużyć się systemem plików. Dokładny opis można znaleźć w EP 12/2018.

Stacja pogodowa może być punktem wyjścia do podobnych, bardziej rozbudowanych projektów.

**SaS** sas@elportal.pl

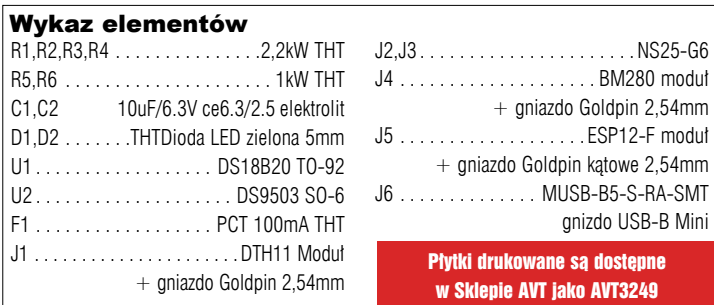